## (1)アカウント作成

メールアドレスで新規登録

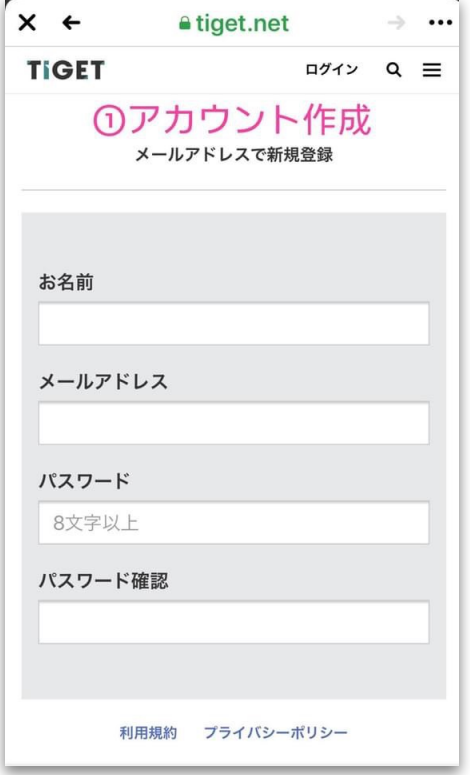

## (2)確認メールの送信

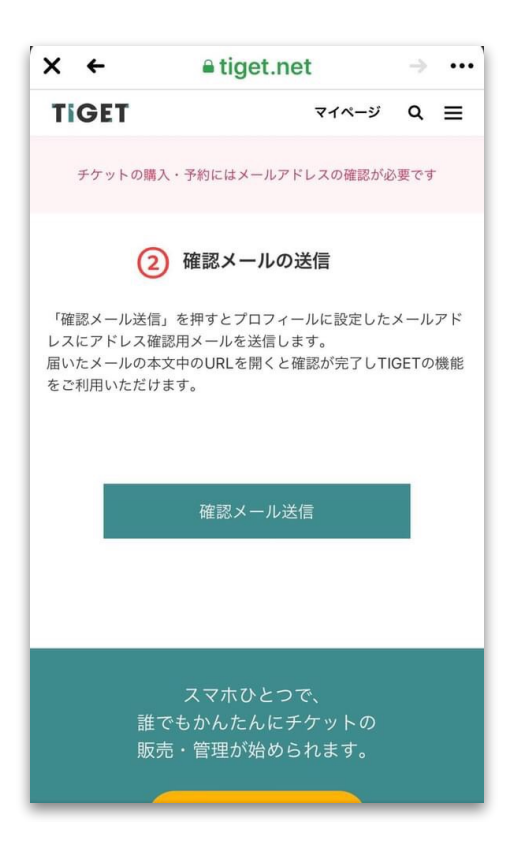

#### (3)確認メールの受信

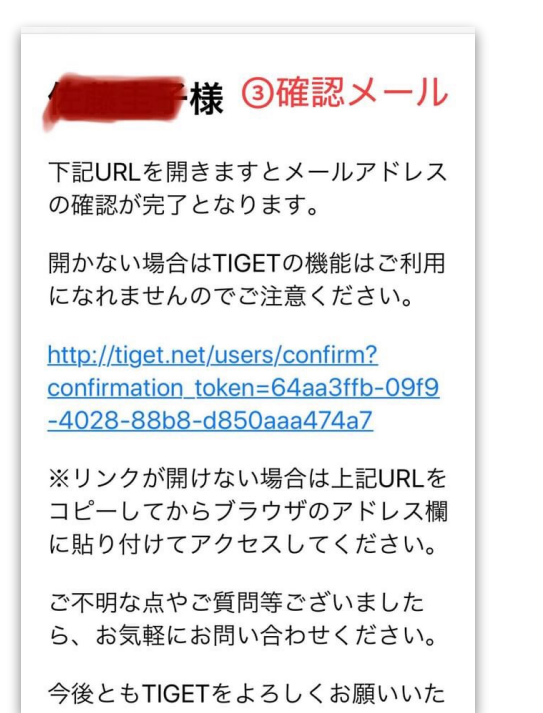

(4)クレジットカードの登録

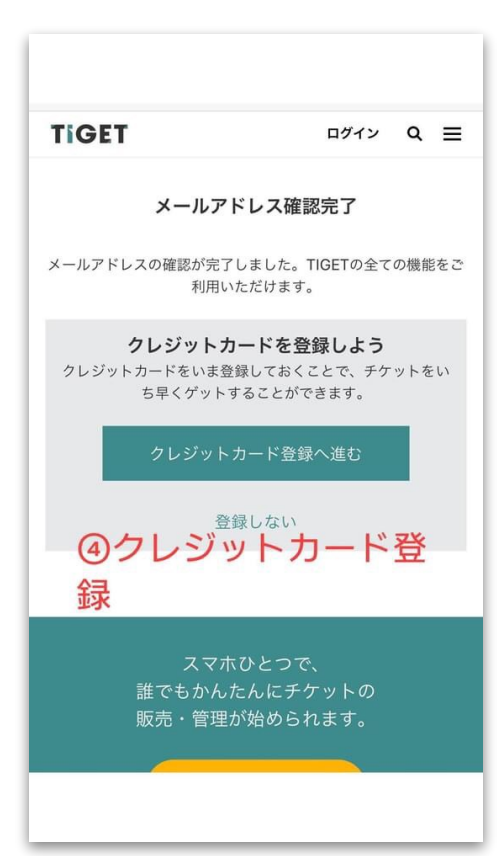

# (5)再度ログイン

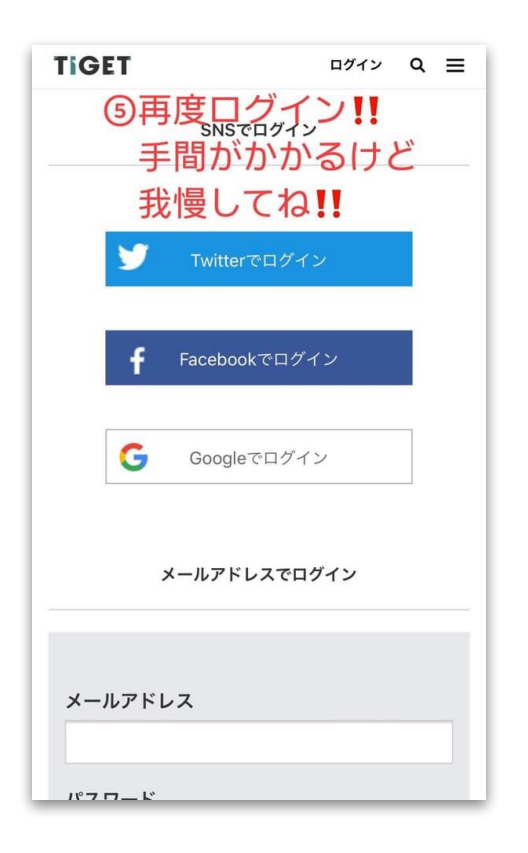

## (6)目的のイベントを入力して検索

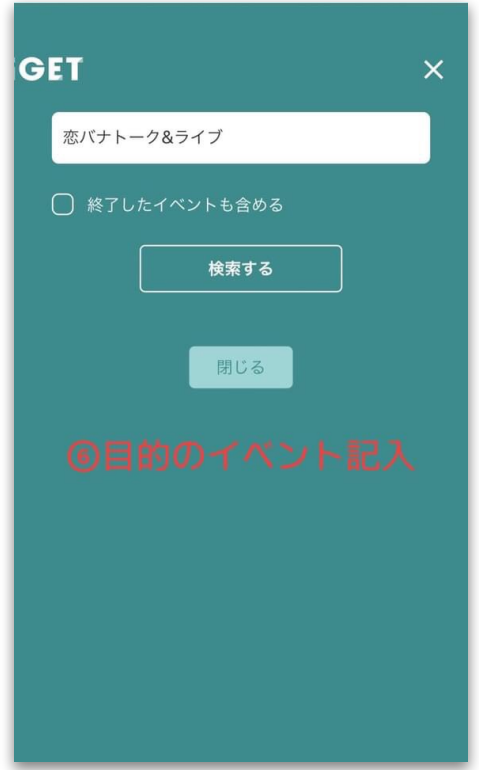

(7)チケット情報をクリック

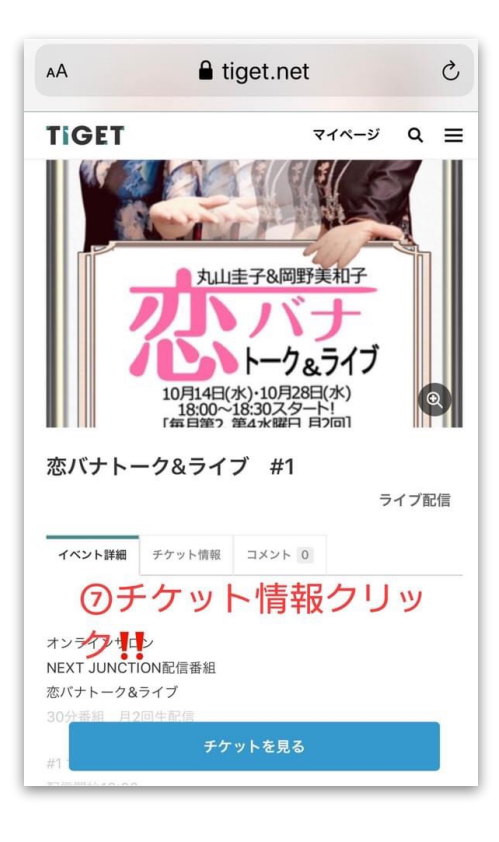

### (8)クレジット情報を入力

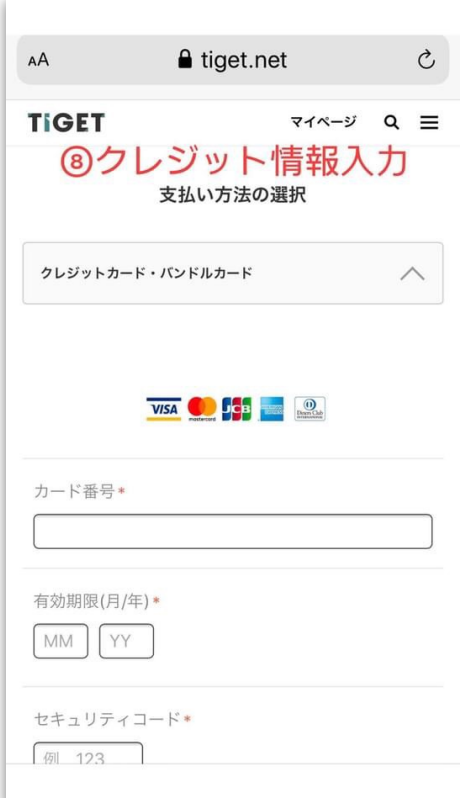

### (9)購入するをクリック

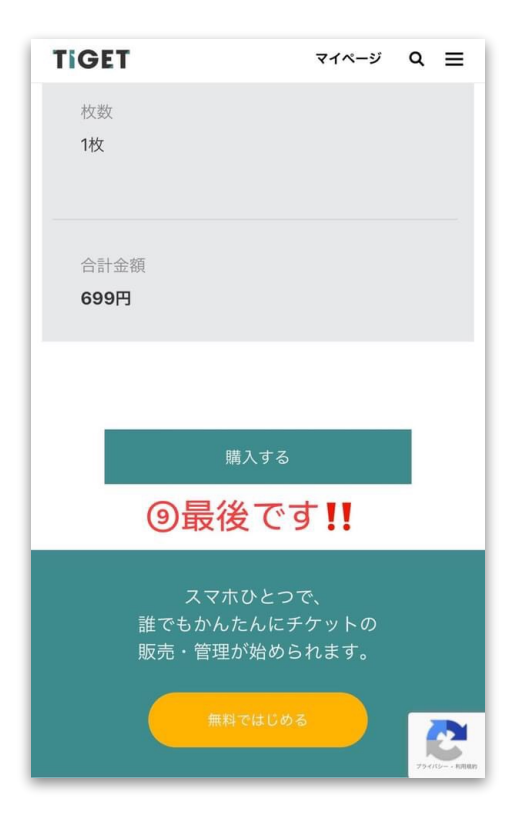

(10)購入完了!

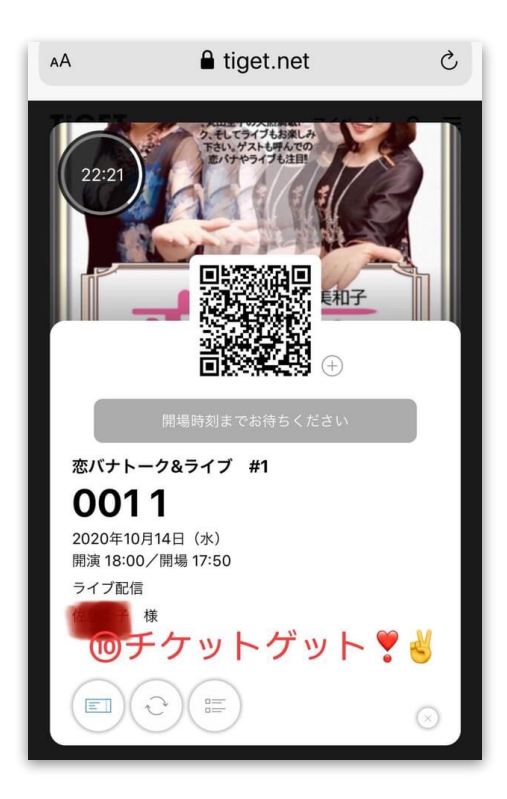